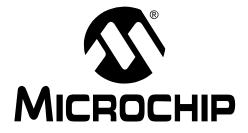

# PS080, PowerTool<sup>™</sup> 800 Development Software User's Guide

© 2005 Microchip Technology Inc.

Information contained in this publication regarding device applications and the like is provided only for your convenience and may be superseded by updates. It is your responsibility to ensure that your application meets with your specifications. MICROCHIP MAKES NO REPRESENTATIONS OR WAR-RANTIES OF ANY KIND WHETHER EXPRESS OR IMPLIED, WRITTEN OR ORAL, STATUTORY OR OTHERWISE, RELATED TO THE INFORMATION, INCLUDING BUT NOT LIMITED TO ITS CONDITION, QUALITY, PERFORMANCE, MERCHANTABILITY OR FITNESS FOR PURPOSE. Microchip disclaims all liability arising from this information and its use. Use of Microchip's products as critical components in life support systems is not authorized except with express written approval by Microchip. No licenses are conveyed, implicitly or otherwise, under any Microchip intellectual property rights.

#### Trademarks

The Microchip name and logo, the Microchip logo, Accuron, KEELOQ, MPLAB, PIC, PICmicro, PowerSmart and SmartShunt are registered trademarks of Microchip Technology Incorporated in the U.S.A. and other countries.

SmartSensor and The Embedded Control Solutions Company are registered trademarks of Microchip Technology Incorporated in the U.S.A.

PowerCal, PowerInfo, PowerMate, PowerTool, Select Mode, Smart Serial and SmartTel are trademarks of Microchip Technology Incorporated in the U.S.A. and other countries.

All other trademarks mentioned herein are property of their respective companies.

 $\ensuremath{\textcircled{\sc 0}}$  2005, Microchip Technology Incorporated. Printed in the U.S.A., All Rights Reserved.

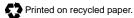

DS21928A-page ii

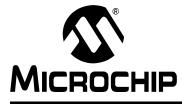

# **Chapter 1. Preface**

#### Features

- Supports user-friendly environments for development of battery systems incorporating Microchip's PS8XX IC family
- Microsoft<sup>®</sup> Windows<sup>®</sup> XP compatible
- Interfaces to PS8XX using Microchip PowerInfo<sup>™</sup> 2 or PowerCal<sup>™</sup> 2 hardware
- · Direct input of system parameters in battery cell specified units
- Advanced interactive editor allows quick IC configuration
- Logs reported parameters during discharge test for PS8XX device-based battery systems
- · Verifies proper assembly and correct communication
- Can be used without hardware to develop configuration files for PS8XX

#### **Ordering Information**

| Part No. | Description                         |
|----------|-------------------------------------|
| PS080    | PowerTool™ 800 Development Software |

#### Supported Hardware

| Part No. | Description                       |  |  |  |
|----------|-----------------------------------|--|--|--|
| PS051    | PowerInfo™ 2 Interface Board      |  |  |  |
| PS052    | PowerCal™ 2 Calibration Board     |  |  |  |
| PS8070   | PS8XX Fuel Gauge Evaluation Board |  |  |  |

NOTES:

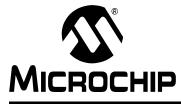

# Chapter 2. Overview

### 2.1 GENERAL OVERVIEW

PowerTool 800 is a Windows XP compatible software package that supports the rapid development and production of rechargeable battery systems based on Microchip's PS8XX ICs. PowerTool 800 simplifies the design process by providing a high-level, menu driven environment that allows the designer to quickly and easily develop, calibrate and test PS8XX device-based battery systems.

PowerTool 800 software interfaces to the battery system through the PowerInfo 2 interface board and PowerCal 2 calibration board. Dual data screens for raw and calculated data provide a user-friendly environment for design and debug.

During development, configuration defaults allow quick setup of PS8XX controlled systems. A simple parameter editor and an enhanced, interactive wizard help tailor the IC to the specific needs of the application and battery. Entry of battery parameters is performed using battery cell specified units, such as volts (V), millivolts (mV), milliamperes (mA) and milliampere-hours (mAh). The PowerTool 800 interface is divided into several pages which give access to a variety of fuel gauge functions.

With all of its advanced features, PowerTool 800 software increases the value of the complete Microchip battery management solution by lowering the costs associated with development, minimizing time to market and maximizing production throughput. PowerTool 800 software is offered free of charge and is available for download on the Microchip web site. It is also included with Microchip's hardware development tools summarized in Table 5-1. The following is a very brief overview of PowerTool 800 features. Please use the HTML Helpfile for additional information. It can be activated by clicking "Help" in the lower right corner of PowerTool 800.

#### 2.1.1 Configuration Wizard

Upon initial start-up of PowerTool 800, the configuration wizard begins. This five-step wizard guides you through basic PS8XX configuration. Click "Step 1" to begin.

NOTES:

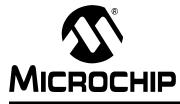

# **Chapter 3. Manufacturing Mode**

### 3.1 MANUFACTURING MODE

PowerTool 800 can be run in Manufacturing or Advanced Configuration mode. Manufacturing mode is typically used in production environments to limit access to only the programming and calibration functions.

#### 3.1.1 Setup Page

Page which contains detailed operation log, Run mode selection, system information and software Reset.

| Log File USB Device Vendor ID: 0x04D8 USB Device Product ID: 0x7010 USB Device Version #: 0x0110 Wednesday, December 22, 2004, 10:48:31 1 MicroChip USB device(s) found. USB set as default communication method. | System Info                                                                                                    |
|----------------------------------------------------------------------------------------------------|----------------------------------------------------------------------------------------------------|
|                                                                                                    | System Configuration<br>Available mmp files<br>Default_Lithium  Create Setup File<br>Run Mode<br>MANUFACTURING  Startup Options<br>Startup Options<br>Modem Suppress |
|                                                                                                    | PowerTool 800<br>Microchip Incorporated                                                                                                    |

#### FIGURE 3-1: SETUP PAGE

#### 3.1.2 Battery Data Page

Read all battery data values which are available over the communication interface. Write the values to a file and read and log data continuously from this page.

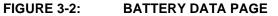

| Setup       Battery Data         Temperature       Absolut         Voltage       Remit         Current       FullChar         AvgCurrent       AvgTTI         RelativeSOC       Battery | Cap De<br>geCap Co<br>Empty Ma | rcleCount       | Port 1 -<br>ManufID<br>DeviceID<br>KEELOQ<br>GPIO |
|----------------------------------------------------------------------------------------------------|--------------------------------|-----------------|---------------------------------------------------|
| Powe<br>80                                                                                                    | erTool Ba                      | attery Data     |                                                   |
| Read Registers Re                                                                                                    | ad Continuous                  | Clear Registers | Vrite Screen To ASCII                             |

#### 3.1.3 Calibration Page

Set up and perform parameter initialization, calibration and testing. Use the View buttons to display the various routines. Click "Start" to write the configuration hexadecimal data file and fuel gauge created with the wizard and the date (the green buttons indicate that these two functions are enabled) to PS8XX memory.

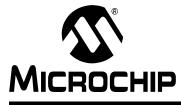

# **Chapter 4. Advanced Configuration Mode**

#### 4.1 ADVANCED CONFIGURATION MODE

PowerTool 800 can be run in Manufacturing or Advanced Configuration mode. Advanced Configuration mode is typically used by engineers during system development and testing. Advanced Configuration mode includes the pages available in Manufacturing mode and those explained in this section.

#### 4.1.1 Parameters Page

Read and write all memory locations. Use buttons in the View box to display parameters in various categories. Click in the value text box of any parameter to display a description.

| Setup Battery Data Pa | arameters Luts Battery Lab GPIO Utilities                                                                                                    |
|-----------------------|----------------------------------------------------------------------------------------------------|
|                       | View Configuration Calibration Safety Charge/Disch Capacity Port 1                                                                                                    |
| BattStatus            | Lean_Cycle_Limit         Kpower         Config1         PW1         PW2         Stable_Curr         Crate_Hi         Kpower_SLP         Flags1         ADCListStartOffsel         GPI0SafePtr    PowerTool Reading Parameter Configuration |
|                       | What do you want to do?       Bisplay Data       Bisplay Data       Bisplay Data       Bisplay Data       Bisplay Data       File         From Attached Battery       From Existing Hex File       Default Values       File               |
|                       | Close Help                                                                                                    |

#### FIGURE 4-1: PARAMETERS PAGE

### 4.1.2 LUTs Page

The modeled cell data is displayed here in raw (internal units) or decoded format.

#### FIGURE 4-2: LUTS PAGE

|                                                                                                    | SOC                       | Temp1       | Temp2                                        | Temp3        | Temp4                        | Temp5                         | Temp6        | Temp7 | Temp8              | ^      |
|----------------------------------------------------------------------------------------------------|---------------------------|-------------|----------------------------------------------|--------------|------------------------------|-------------------------------|--------------|-------|--------------------|--------|
| Temperature Axis                                                                                                    | -                         |             |                                              | _            |                              |                               |              |       |                    | 11     |
| VEOD@CR1                                                                                                    | _                         |             |                                              |              |                              |                               |              |       |                    | 10     |
| VEOD@CR2                                                                                                    | _                         |             |                                              |              |                              |                               |              |       |                    | 10     |
| VEOD@CR3                                                                                                    | _                         |             |                                              |              |                              |                               |              |       |                    | 10     |
| VEOD@CR4                                                                                                    |                           |             |                                              |              |                              |                               |              |       |                    | - 8    |
| VEOD@CR5                                                                                                    |                           |             |                                              |              |                              |                               |              |       |                    | 10     |
| VEOD@CR6                                                                                                    |                           |             |                                              |              |                              |                               |              |       |                    | 10     |
| VEOD@CR7                                                                                                    |                           |             |                                              |              |                              |                               |              |       |                    | 10     |
| VEOD@CR8                                                                                                    |                           |             |                                              |              |                              |                               |              |       |                    | Ш      |
| Temperature Axis                                                                                                    |                           |             |                                              |              |                              |                               |              |       |                    | 17     |
| Res Cap@CR1                                                                                                    |                           |             |                                              |              |                              |                               |              |       |                    | ъ.     |
|                                                                                                    |                           |             |                                              |              |                              |                               |              |       |                    |        |
| Important: When editing the luts,<br>by either reading the battery or rea<br>a known good hex file. Make you<br>changes then write back to the ba<br>or save to a hex file.<br><b>Read Batter</b> | ding er<br>r<br>ittery wi | ncoded. To: | ows LUT valu<br>see what the<br>a the LUT va | LUT values i | represent, sw<br>change ther | vitch to Deco<br>m in Raw mov | ded view. If | you   | VEOD<br>View<br>De | ) Bias |

\_

### 4.1.3 Battery Lab Page

Graphical data can be collected and saved using the integrated plot utility.

### FIGURE 4-3: BATTERY LAB PAGE

|                                                                 |                                                                       |                                  |                                                                                                    |                                                                                                    |                |                         |             |                                                              |                                                                                                    |                                                             | Port                                                                                            | 1             | Ŧ |
|-----------------------------------------------------------------|-----------------------------------------------------------------------|----------------------------------|----------------------------------------------------------------------------------------------------|----------------------------------------------------------------------------------------------------|----------------|-------------------------|-------------|--------------------------------------------------------------|----------------------------------------------------------------------------------------------------|-------------------------------------------------------------|-------------------------------------------------------------------------------------------------|---------------|---|
| 18000                                                           | 0 <b>—18000—</b> 1800                                                 | 0-1                              |                                                                                                    |                                                                                                    |                |                         |             |                                                              |                                                                                                    |                                                             |                                                                                                 | _             |   |
| 17000                                                           | 0 <b>—17000</b> —1700                                                 | 0-                               |                                                                                                    |                                                                                                    |                |                         |             |                                                              |                                                                                                    |                                                             |                                                                                                 |               |   |
| 16000                                                           | 0 <b>—16000</b> —1600                                                 | 0-                               |                                                                                                    |                                                                                                    |                |                         |             |                                                              |                                                                                                    |                                                             |                                                                                                 |               |   |
| 15000                                                           | 0-15000-1500                                                          | 0-                               |                                                                                                    |                                                                                                    |                |                         |             |                                                              |                                                                                                    |                                                             |                                                                                                 |               |   |
| 14000                                                           | 0-14000-1400                                                          | 0-                               |                                                                                                    |                                                                                                    |                |                         |             |                                                              |                                                                                                    |                                                             |                                                                                                 |               |   |
| 13000                                                           | 0 <b>—13000</b> —1300                                                 | D-                               |                                                                                                    |                                                                                                    |                |                         |             |                                                              |                                                                                                    |                                                             |                                                                                                 |               |   |
| 12000                                                           | 0 <b>—12000—</b> 1200                                                 | 0-                               |                                                                                                    |                                                                                                    |                |                         |             |                                                              |                                                                                                    |                                                             |                                                                                                 |               |   |
| 11000                                                           | 0 <b>—11000</b> —1100                                                 | 0-                               |                                                                                                    |                                                                                                    |                |                         |             |                                                              |                                                                                                    |                                                             |                                                                                                 |               |   |
| 10000                                                           | 0 <b>—10000</b> —1000                                                 |                                  | 1                                                                                                    |                                                                                                    | 1              | 1                       |             | 1                                                            |                                                                                                    | 1                                                           | 1                                                                                               | _             |   |
| belov                                                           | tep 1: Select whi<br>w, then enable th<br>a, press the 'Save          | ne plot. If                      | you wish to                                                                                                    | save the                                                                                                    | 3              | 4                       | then        | p 2: Select I<br>press the 'Si                               | tart' button. F                                                                                              | 8<br>d for how long<br>Press the butto<br>e the plot has    | on again if yo                                                                                  |               |   |
| belov                                                           | w, then enable th<br>a, press the 'Save<br>Temperature                | ne plot. If<br>As' buttor        | you wish to<br>h and enter<br><b>)isabled</b>                                                                                                    | ne drop down<br>save the<br>a filename.                                                                                                    |                | Clear                   | Ste<br>then | ep 2: Select I<br>press the 'Si<br>to stop takin             | how often an<br>tart' button. F                                                                              | d for how long<br>Press the butto<br>e the plot has         | g to take dat<br>on again if yo                                                                 | a,<br>bu      |   |
| belov<br>data,                                                  | w, then enable th<br>a, press the 'Save<br>Temperature<br>Temperature | e plot. If<br>As' buttor         | you wish to<br>n and enter                                                                                                    | ne drop down<br>save the<br>a filename.                                                                                                    |                |                         | Ste<br>then | ep 2: Select I<br>press the 'Si<br>to stop takin             | how often an<br>tart' button. F<br>ig data befor                                                             | d for how long<br>Press the butt<br>e the plot has<br>ery 5 | g to take dat<br>on again if yo<br>finished.                                                    | a,<br>bu      |   |
| belov<br>data,<br>Plot 1:<br>Plot 2:<br>Plot 3:<br>Ste<br>enter | w, then enable th<br>a, press the 'Save<br>Temperature<br>Temperature | you may of Max value cale is aut | you wish to<br>h and enter<br>Disabled<br>Disabled | e drop down<br>save the<br>a filename.<br>Save As<br>Save As<br>Save As<br>Y-axis scale fo<br>ing the 'Set M<br>et, and its units<br>Scale<br>in Max A | r the plots by | Clear<br>Clear<br>Clear | Ste<br>then | p 2: Select I<br>press the 'Si<br>to stop takir<br>Collect D | how often an<br>Lart button. F<br>Ig data before<br>ata Once Ev<br>Second(s<br>Plot 2<br>Color Au<br>File Sa | d for how long<br>Press the butt<br>e the plot has<br>ery 5 | g to take dat<br>on again if yo<br>finished.<br>Seconds<br>ess to Star<br>Mouse<br>Curse<br>Par | a,<br>au<br>t |   |

### 4.1.4 GPIO Page

The general purpose I/Os are configured with the utility on this page. It is very flexible and allows the user to easily set up complex conditions to set and clear the GPIO pins.

#### FIGURE 4-4: GPIO PAGE

| Setup   Battery Data   Parameters   Luts   Battery Lab GP                                                                                                    | 10 Utilitie | 8                                                                                                    |                                                                                        |                        |
|----------------------------------------------------------------------------------------------------|-------------|----------------------------------------------------------------------------------------------------|----------------------------------------------------------------------------------------|------------------------|
| View                                                                                                    | )efault     | Safety                                                                                                    |                                                                                        | Port 1 💌               |
| Condition Group Set 🛛 💜                                                                                                    | lode        | GPIO Set                                                                                                    | GPIO Clear                                                                             | Mode                   |
| Param Comp Thresh Units C                                                                                                    | CG 0        |                                                                                                    |                                                                                        | GPIO O                 |
|                                                                                                    | G 1         |                                                                                                    |                                                                                        | GPIO 1                 |
|                                                                                                    | CG 2        |                                                                                                    |                                                                                        | GPIO 2                 |
| Condition Group Clear                                                                                                    | CG 3        |                                                                                                    |                                                                                        | GPIO 3                 |
| Param Comp Thresh Units                                                                                                    | CG 4        |                                                                                                    |                                                                                        | GPIO 4                 |
|                                                                                                    | CG 5        |                                                                                                    |                                                                                        |                        |
|                                                                                                    | CG 6        |                                                                                                    |                                                                                        | GPIO 5                 |
|                                                                                                    | CG 7        |                                                                                                    |                                                                                        | GPIO 6                 |
| Step 1: If you have not already, read an attached battery or a<br>file using the buttons below. Modify or build condition groups b<br>selecting a CG button, right clicking inside the Condition Group | ע           |                                                                                                    |                                                                                        | EOC                    |
| or Clear boxes, and editing individual conditions.                                                                                                    |             | OR CG 0 to GPI0 1                                                                                                    | Remove CG 0 From                                                                       | EOD                    |
| Step 2: Assign Condition Groups to GPIOs by selecting a CG<br>button and a GPIO button, then pressing the 'OR CG to GPIO'<br>button. You can assign several condition groups to an individu<br>GPIO.   | ıal         | Step 3: You can verify condition of<br>the Mode buttons. Once you have<br>assigned them to the appropriate Gi<br>battery or a hex file using the buttor | group and GPIO assignmen<br>created the condition grou<br>PIOs, you can write this dai | its by using<br>ps and |
| Read Battery Read Hex File                                                                                                    | Writ        | e To Battery Write To                                                                                                    | Hex File Writ                                                                          | e To ASCII             |
|                                                                                                    |             |                                                                                                    | Clo                                                                                    | ose Help               |

### 4.1.5 Utilities Page

Various utilities related to the power controller boards, PowerInfo 2 and PowerCal 2, are located here.

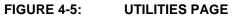

| Setup   Battery Data   Parameters   Luts   Battery Lab   GPI0 Utilities                                                                                                    |                                                                                                    |
|----------------------------------------------------------------------------------------------------|----------------------------------------------------------------------------------------------------|
| PowerController                                                                                                    | Port 1                                                                                                    |
|                                                                                                    |                                                                                                    |
| These operations allow you to display information<br>about the powercontroller, download new firmware,<br>and perform basic diagnostics. Activity is displayed in<br>the text box to the right and automatically written to | These diagnostics perform pass/fail tests on various<br>functions of the PS8xx. Activity is displayed in the text<br>box to the left and is automatically written to the log file. |
| the log file.                                                                                                    | P8 Status                                                                                                    |
| PwrController Info                                                                                                    | P8 Version Info                                                                                                    |
| Cal Factor Check                                                                                                    | P8 FDB Pointer                                                                                                    |
| LED Test                                                                                                    | P8 Reset                                                                                                    |
| COM Test     Attach battery first                                                                                                    | P8 Unlock                                                                                                    |
| TPIN Test     Detach battery first                                                                                                    | Enter Bootloader Mode                                                                                                    |
| Download F/W                                                                                                    | Exit Bootloader Mode                                                                                                    |
| VPP Off                                                                                                    | SCLSET Cmd                                                                                                    |
| Clear All                                                                                                    |                                                                                                    |
|                                                                                                    |                                                                                                    |
| PowerCal Calibration                                                                                                    |                                                                                                    |
| To calibrate PowerCal, select parameter to calibrate,                                                                                                    | press 'Begin' and                                                                                                    |
| follow instructions. Old and new calibration factors ar<br>right and automatically written to the log file.                                                                                                    |                                                                                                    |
| ing it and automatically written to the log life.                                                                                                    |                                                                                                    |
| Parameter to Calibrate Instructions                                                                                                    | Old New                                                                                                    |
| VPack   Press 'Begin' to begin  calibration.  Begi                                                                                                    |                                                                                                    |
|                                                                                                    | CF:                                                                                                    |
| Actual                                                                                                    |                                                                                                    |
|                                                                                                    |                                                                                                    |
|                                                                                                    |                                                                                                    |
|                                                                                                    | <u>Close</u> Help                                                                                                    |

NOTES:

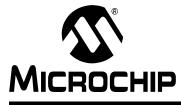

# **Chapter 5. Development Tools**

#### 5.1 DEVELOPMENT TOOL SUMMARY

Microchip provides all the necessary hardware and software to enable easy tailoring of charging, battery control algorithm parameters and cell performance models to meet specific application requirements and attain the highest accuracy available anywhere. Table 5-1 summarizes the development tool offering from Microchip to support the PS8XX family. Please refer to the Microchip web site for ordering information and design documentation (including schematics) at www.microchip.com.

#### TABLE 5-1: MICROCHIP DEVELOPMENT TOOL SUMMARY

| Development Tool                                                                   | Use                                         |
|------------------------------------------------------------------------------------|---------------------------------------------|
| PowerInfo <sup>™</sup> 2 hardware with PowerTool <sup>™</sup> 800 software (PS051) | Read and write memory and test              |
| PowerCal <sup>™</sup> 2 hardware with PowerTool <sup>™</sup> 800 software (PS052)  | Read and write memory, calibration and test |

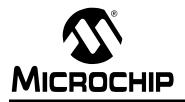

### WORLDWIDE SALES AND SERVICE

#### AMERICAS

Corporate Office 2355 West Chandler Blvd. Chandler, AZ 85224-6199 Tel: 480-792-7200 Fax: 480-792-7277 Technical Support: http://support.microchip.com Web Address: www.microchip.com

Atlanta Alpharetta, GA Tel: 770-640-0034 Fax: 770-640-0307

Boston Westford, MA Tel: 978-692-3848 Fax: 978-692-3821

**Chicago** Itasca, IL Tel: 630-285-0071 Fax: 630-285-0075

**Dallas** Addison, TX Tel: 972-818-7423 Fax: 972-818-2924

Detroit Farmington Hills, MI Tel: 248-538-2250 Fax: 248-538-2260

Kokomo Kokomo, IN Tel: 765-864-8360 Fax: 765-864-8387

Los Angeles Mission Viejo, CA Tel: 949-462-9523 Fax: 949-462-9608

**San Jose** Mountain View, CA Tel: 650-215-1444 Fax: 650-961-0286

Toronto Mississauga, Ontario, Canada Tel: 905-673-0699 Fax: 905-673-6509

#### ASIA/PACIFIC

Australia - Sydney Tel: 61-2-9868-6733 Fax: 61-2-9868-6755

**China - Beijing** Tel: 86-10-8528-2100 Fax: 86-10-8528-2104

**China - Chengdu** Tel: 86-28-8676-6200 Fax: 86-28-8676-6599

**China - Fuzhou** Tel: 86-591-8750-3506 Fax: 86-591-8750-3521

**China - Hong Kong SAR** Tel: 852-2401-1200 Fax: 852-2401-3431

China - Shanghai Tel: 86-21-5407-5533 Fax: 86-21-5407-5066 China - Shenyang Tel: 86-24-2334-2829 Fax: 86-24-2334-2393

**China - Shenzhen** Tel: 86-755-8203-2660 Fax: 86-755-8203-1760

**China - Shunde** Tel: 86-757-2839-5507 Fax: 86-757-2839-5571

**China - Qingdao** Tel: 86-532-502-7355 Fax: 86-532-502-7205

#### ASIA/PACIFIC

India - Bangalore Tel: 91-80-2229-0061 Fax: 91-80-2229-0062

**India - New Delhi** Tel: 91-11-5160-8631 Fax: 91-11-5160-8632

**Japan - Kanagawa** Tel: 81-45-471- 6166 Fax: 81-45-471-6122

Korea - Seoul Tel: 82-2-554-7200 Fax: 82-2-558-5932 or 82-2-558-5934

**Singapore** Tel: 65-6334-8870 Fax: 65-6334-8850

**Taiwan - Kaohsiung** Tel: 886-7-536-4818

Fax: 886-7-536-4803 Taiwan - Taipei Tel: 886-2-2500-6610 Fax: 886-2-2508-0102

**Taiwan - Hsinchu** Tel: 886-3-572-9526 Fax: 886-3-572-6459

#### EUROPE

Austria - Weis Tel: 43-7242-2244-399 Fax: 43-7242-2244-393

**Denmark - Ballerup** Tel: 45-4450-2828 Fax: 45-4485-2829

France - Massy Tel: 33-1-69-53-63-20 Fax: 33-1-69-30-90-79

**Germany - Ismaning** Tel: 49-89-627-144-0 Fax: 49-89-627-144-44

Italy - Milan Tel: 39-0331-742611 Fax: 39-0331-466781

**Netherlands - Drunen** Tel: 31-416-690399 Fax: 31-416-690340

England - Berkshire Tel: 44-118-921-5869 Fax: 44-118-921-5820

10/20/04